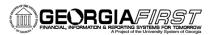

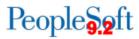

# 9.2 AP Inquiries, Queries, and Reports

# **AP Inquires**

### **Reviewing Voucher Information**

#### Accounts Payable > Review Accounts Payable Info > Vouchers > Voucher

- Use voucher information to access payment details
- Search for vouchers by Supplier and Supplier invoice number
- Drill down to Schedule Payment Inquiry page to view the scheduled payment details for the vouchers.
- Drill down to the Voucher Payment Detail page to access detail on the payment itself.
- Drill down to the Voucher Detail Lines Display pages to view invoice and distribution line level detail for the vouchers.

### **Reviewing Posted Accounting Entries**

#### Accounts Payable > Review Accounts Payable Info > Vouchers > Accounting Entries

- Review voucher accounting entries.
- Use the Voucher Accounting Entries page to review the results of the Voucher Posting Application Engine process.

### **Reviewing Journal Detail for a GL Journal**

#### Accounts Payable > Review Accounts Payable Info > Vouchers > Journal Drill Down

• View journal detail by journal line including Voucher ID, Voucher Description, and Voucher Accounting Entries.

#### **Reviewing Voucher Document Status**

#### Accounts Payable > Review Accounts Payable Info > Vouchers > Document Status

- Inquire and cross-reference related documents across the procure-to-pay business cycle.
- Provides guick access to reguisitions, POs, receivers, and vouchers/payments.

### **Performing Payment Inquiry**

#### Accounts Payable > Review Accounts Payable Info > Payments > Payment

- Use payment inquiry to review information such as Supplier info, payment method, payment status, and payment details.
- Payment information details can only be viewed after payments have been made and posted.

## **Reviewing Supplier Aging**

## Accounts Payable > Review Accounts Payable Info > Supplier > Aging

Review the aging of different payments for a Supplier or a group of Suppliers.

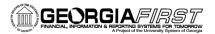

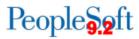

### **Reviewing Scheduled Payments on Hold**

Accounts Payable > Review Accounts Payable Info > Supplier > Scheduled Payments on Hold

• Display detailed information on vouchers that are on hold.

## **Reviewing Scheduled Payment Information**

Accounts Payable > Review Accounts Payable Info > Supplier > Scheduled Payment

- Review scheduled payments
- Search using Supplier ID, Supplier SetID, Remit Supplier SetID or Bank SetID.

#### **Reviewing Current Supplier Balances**

Accounts Payable > Review Accounts Payable Info > Supplier > Current Balance

• Review the current payables balance for a Supplier or a group of Suppliers.

## **AP Queries**

To access a BOR predefined query:

**Query Viewer**: Main Menu > Reporting Tools > Query > Query Viewer **Query Manager**: Main Menu > Reporting Tools > Query > Query Manager

Enter the **Query Name** in the "begins with" field. Click **Search**.

| Query Name                                          | Description                                                                                                    | Parameters                                            |
|-----------------------------------------------------|----------------------------------------------------------------------------------------------------|-------------------------------------------------------|
| BOR_AP_1099_ADJUST  1099 Manual Balance Adjustments | <ul> <li>Lists all adjustments entered for<br/>the selected calendar year.</li> <li>Run this query prior to making<br/>adjustments for the current 1099<br/>processing year and then after<br/>adjustments to compare the<br/>results and verify the adjustments<br/>were correctly made.</li> </ul> | <ul><li>Calendar Year</li><li>Business Unit</li></ul> |
| BOR_AP_1099_DSL_PREPORTABLE  Reptble Disc Lost      | <ul> <li>Identifies any discounts lost<br/>related to items listed in the<br/>BORRU010-1099 Reportable<br/>Transactions report.</li> </ul>                                                                                                    | Business Unit                                         |
| BOR_AP_1099_JE                                      | Lists entries entered outside of AP or as an online journal entry, which were posted during the selected calendar year to the "typically" reportable accounts (719XXX, 7278XX and 751XXX).                                                                                                    | <ul><li>Calendar Year</li><li>Business Unit</li></ul> |

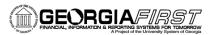

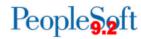

| BOR_AP_1099_MISMATCHED                                      | 1099 Mismatched transactions                                                                                                    | <ul><li>From Date</li><li>To Date</li><li>SetID</li></ul>             |
|-------------------------------------------------------------|----------------------------------------------------------------------------------------------------|-----------------------------------------------------------------------|
| Wouchers with Missing WH Code                               | <ul> <li>Provides a list of vouchers that<br/>are marked as Withholding, but<br/>the Withholding Code in the<br/>Voucher is blank</li> </ul>                                                                                                    | • N/A                                                                 |
| BOR_AP_1099_NONRPT_CONSISTENT  Not 1099 Rprd but Consistent | <ul> <li>Provides a listing of transactions where:</li> <li>The related voucher line was charged to a typically reportable account; OR,</li> <li>The supplier is marked as withholding but the associated vouchers are not; OR,</li> <li>The vouchers are charged to typically reportable accounts where neither the supplier nor the voucher is marked as Withholding; AND</li> <li>The supplier is assigned to the "S" (SSN) Classification; AND,</li> <li>The transaction will not be included in 1099 Processing, as currently established.</li> <li>Transactions appearing in this query will not be reported unless the supplier/vouchers are marked as Witholding.</li> </ul> | <ul> <li>From Date</li> <li>To Date</li> <li>Business Unit</li> </ul> |
| BOR_AP_1099_PMTS                                            | <ul> <li>Provides a list of all 1099         reportable payments where both         the supplier and voucher have         been marked as reportable.</li> <li>Includes Supplier, Voucher and         Payment ID.</li> </ul>                                                                                                    | <ul><li>Start Date</li><li>End Date</li><li>Business Unit</li></ul>   |
| BOR_AP_1099_SUPPLIERS                                       | AP 1099 Suppliers                                                                                                    | <ul><li>SetID</li><li>Supplier Status</li></ul>                       |
| BOR_AP_1099_SND_DTL_TOT  1099 Wthd to Snd Detail Totals     | <ul> <li>Lists all the information created<br/>by the 1099 reporting process and<br/>is a replica of the data in the file<br/>you are sending to the IRS.</li> </ul>                                                                                                    | <ul><li>1099 Year</li><li>Business Unit</li></ul>                     |
| BOR_AP_DUE  AP Scheduled thru Selected Dt                   | <ul> <li>Lists any vouchers not yet paid<br/>and due on or before the<br/>operator-specified Pay thru Date.</li> <li>Can be used to determine</li> </ul>                                                                                                    | <ul><li>Business Unit</li><li>Pay Thru Date</li><li>Method</li></ul>  |

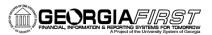

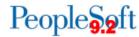

| BOR_AP_OPEN_LIAB  Net AP Liabilities                      | vouchers eligible for payment or to assist troubleshooting when a voucher is not selected for payment.  • 9.2 includes approval status field.  • One of three queries that can be used together to provide the ending outstanding AP balances by Supplier, including any Fiscal                                                                                                    | Year |
|-----------------------------------------------------------|----------------------------------------------------------------------------------------------------|------|
| BOR_AP_OPEN_LIAB_CK_FIGURES  Check Figures 211000         | <ul> <li>Year beginning balances.</li> <li>One of three queries that can be used together to provide the ending outstanding AP balances by Supplier, including any Fiscal Year beginning balances</li> <li>Lists Accounts Payable ledger balances and provides independent subtotals for AP journals and "other" journals to that account for the specified periods.</li> </ul>             |      |
| BOR_AP_OPEN_LIAB_MISC_JE  Non-AP journals posted to 21000 | <ul> <li>One of three queries that can be used together to provide the ending outstanding AP balances by Supplier, including any Fiscal Year beginning balances.</li> <li>Lists any journal entries posted to the AP 211000 account where the source was not AP, and therefore will not appear on the BOR AP OPEN LIAB query.</li> <li>Business Ur</li> <li>Year</li> <li>Period</li> </ul> | nit  |
| BOR_PAYCYCLES_NOT_COMPLETED  Pay Cycles not Completed     | <ul> <li>Provides a list of all Pay Cycles not completed for a specified Business Unit.</li> </ul>                                                                                                    | nit  |
| BOR_AP_REMIT_SUPPLIER  Remit Supplier/Invoice Supplier    | <ul> <li>Lists any payments dated within the specified date range where the Remittance Supplier is different from the Voucher Supplier</li> <li>Lists any payments dated within Payment Date</li> <li>Ending Payment Date</li> </ul>                                                                                                    |      |
| BOR_AP_RESTART  Pay Cycles Restart Status                 | <ul> <li>Lists the last cycle used to produce a given payment</li> <li>Can be used to determine the last Restart used for a payment if it needs to be restarted again</li> <li>Pay Cycle</li> <li>From Run D</li> <li>To Run Dt</li> </ul>                                                                                                    | )t   |

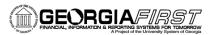

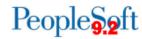

| BOR_AP_STAGED_INVOICES                               | • Lists invoices staged to be sources by Voucher Source                                                                                                    | Voucher Source                                                                                   |
|------------------------------------------------------|----------------------------------------------------------------------------------------------------|--------------------------------------------------------------------------------------------------|
| BOR_AP_UNPOSTED_PYMNTS  Unposted Payments            | <ul> <li>List of payments that need to be posted</li> <li>Payments that have previously been posted and are voided/stopped may be listed since they will require posting of the cancellation</li> </ul> | Bank SetID                                                                                       |
| BOR_AP_UNPOSTED_VCHR Unposted Vouchers Expanded Info | <ul> <li>List of all vouchers that need to<br/>be posted.</li> <li>If a voucher is closed, the voucher<br/>will be listed since it will require<br/>posting of the closure</li> </ul>                   | Bank SetID                                                                                       |
| BOR_AP_VCHR_BLD_BY_SOURCE                            | <ul> <li>Voucher build details by source<br/>and date range</li> </ul>                                                                                                    | <ul><li>Unit</li><li>Voucher Source</li><li>From Date</li><li>To Date</li></ul>                  |
| BOR_AP_VCHR_BLD_ERRORS                               | <ul> <li>List of Voucher Build Errors by<br/>Business Unit</li> </ul>                                                                                                    | Business Unit                                                                                    |
| BOR_AP_SUPPLIER_PRENOTE_STATUS                       | <ul> <li>List of ACH/EFT Prenotes not<br/>confirmed</li> </ul>                                                                                                    | • SetID                                                                                          |
| BOR_BC_PENDING  Transaction pending budget check     | <ul> <li>Returns the transactions that<br/>have not been budget checked or<br/>that have a budget checking error</li> </ul>                                                                             | <ul><li>Business Unit</li><li>Source</li><li>Transaction Type</li></ul>                          |
| BOR_BR_AP_CANCEL_CUR                                 | Current Period Cancel Current<br>Checks                                                                                                    | <ul> <li>Beginning Date</li> <li>Ending Date</li> <li>Bank Code</li> <li>Bank Account</li> </ul> |
| BOR_BR_AP_CANCEL_PRIOR                               | Current Period Cancel Prior<br>Checks                                                                                                    | <ul><li>Beginning Date</li><li>Ending Date</li><li>Bank Code</li><li>Bank Account</li></ul>      |
| BOR_BR_AP_EX_OSCK                                    | <ul><li>Outstanding Check List</li><li>Includes Expenses</li></ul>                                                                                                    | <ul><li>As of Date</li><li>Bank Code</li><li>Bank Account</li></ul>                              |
| BOR_BR_AP_ISSUE                                      | <ul> <li>Current Period Bank Recon Issues</li> <li>Includes Unposted transactions</li> </ul>                                                                                                    | <ul><li>Beginning Date</li><li>Ending Date</li><li>Bank Code</li><li>Bank Account</li></ul>      |
| BOR_BR_AP_NOTINGL                                    | AP Entries Not in GL                                                                                                    | End Date                                                                                         |
| BOR_BR_AP_OSCK_ASOFDATE                              | Outstanding Check List                                                                                                    | <ul><li>As of Date</li><li>Bank Code</li><li>Bank Account</li></ul>                              |
| BOR_BR_AP_RECON                                      | System AP Items Reconciled                                                                                                    | <ul><li>Business Unit</li><li>Statement ID</li></ul>                                             |

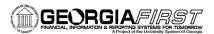

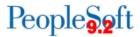

|                         |                                          | <ul><li>Bank Code</li><li>Bank Account</li></ul>                                                                                                |
|-------------------------|------------------------------------------|----------------------------------------------------------------------------------------------------|
| BOR_BR_AP_RECON_B4ACCDT | Checks Cleared Period Before<br>Recorded | <ul> <li>Business Unit</li> <li>Statement ID</li> <li>End Date of<br/>Accounting<br/>Period</li> <li>Bank Code</li> <li>Bank Account</li> </ul> |
| BOR_BR_EX_CANCEL_CUR    | Current Period Cancel Current<br>Checks  | <ul><li>Beginning Date</li><li>Ending Date</li><li>Bank Code</li><li>Bank Account</li></ul>                                                     |
| BOR_BR_EX_NOTINGL       | EX Entries not in GL                     | Business Unit                                                                                                    |
| BOR_BR_GLC_BNR          | Banner Journals to Cash                  | <ul><li>Accounting<br/>Period</li><li>Fiscal Year</li></ul>                                                                                     |
| BOR_BR_GLC_OTHER        | All Other Journals to Cash               | <ul><li>Accounting<br/>Period</li><li>Fiscal Year</li></ul>                                                                                     |
| BOR_BR_GLCAP            | AP Journals to Cash for Period           | <ul><li>Accounting<br/>Period</li><li>Fiscal Year</li></ul>                                                                                     |
| BOR_BR_GLCEX            | EX Journals to Cash for Period           | <ul><li>Accounting<br/>Period</li><li>Fiscal Year</li></ul>                                                                                     |

# **AP Reports**

Reports can be viewed in either the Report Manager or the Process Monitor. When running a report, you can select how you want the report to be displayed, e.g. HTML, PDF. You can also choose to run your report to the Web or to a separate window.

## **Reconciliation Reports**

| Report Name                                      | Description                                                                                          | Navigation                                                                           | Parameters                |
|--------------------------------------------------|----------------------------------------------------------------------------------------------------|--------------------------------------------------------------------------------------|---------------------------|
| Payables Open Liability<br>Reconciliation Detail | Shows all accounting activity                                                                        | Accounts Payable,<br>Reports, Voucher                                                | Request ID     As of Date |
| APX1405<br>AP.070.050                            | for AP transactions for each voucher  Use report to validate the AP Open Liability balance to the GL | Reconciliation, Open Liability Reconciliation, Detail AP/GL Open Liability (APX1405) | Business Unit             |

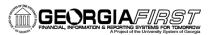

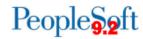

| Summary AP/GL Open<br>Liability Account<br>Reconciliation  APX1400 AP.070.045 | Compares the AP     Open Liability     balance to the GL     Open Liability     balance                                                                                                    | Accounts Payable, Reports, Vouchers Reconciliation, Open Liability Reconciliation, Summary AP/GL Open Liability (APX1400) | <ul><li>Request ID</li><li>As of Date</li><li>Business Unit<br/>Option</li></ul>                                                                                                    |
|-------------------------------------------------------------------------------|----------------------------------------------------------------------------------------------------|----------------------------------------------------------------------------------------------------|----------------------------------------------------------------------------------------------------|
| AP/GL Account<br>Reconciliation<br>APX1420<br>AP.070.065                      | Lists account totals<br>by Journal ID and<br>Account                                                                                                    | Accounts Payable,<br>Reports, Voucher<br>Reconciliation, AP/GL<br>Account Recon Request                                   | <ul> <li>Request ID</li> <li>Description</li> <li>Process Fluency</li> <li>Business Unit</li> <li>Ledger</li> <li>Account</li> <li>Accounting Period</li> <li>Fiscal Year</li> </ul>                                                                  |
| AP/GL Journal<br>Reconciliation Report<br>APX1410<br>AP.070.065               | Lists totals by journal line and journal ID                                                                                                    | Accounts Payable,<br>Reports, Voucher<br>Reconciliation, AP/GL<br>Journal Recon Request                                   | <ul> <li>Request ID</li> <li>Description</li> <li>Process Fluency</li> <li>Business Unit</li> <li>Ledger</li> <li>Report Option</li> <li>Account</li> <li>Journal ID</li> <li>Journal Date</li> <li>Accounting Period</li> <li>Fiscal Year</li> </ul> |
| Payables Open Liability<br>Report  APX1406 AP.070.055                         | Lists all open liability by business unit                                                                                                    | Accounts Payable,<br>Reports, Voucher,<br>Reconciliation, Payables<br>Open Liability                                      | <ul> <li>As of Date</li> <li>As of Date Type</li> <li>Business Unit Option</li> <li>Supplier Select Option</li> <li>Currency Options</li> <li>Report Supplier By</li> <li>Report Group By</li> <li>Detail or Summary</li> </ul>                       |
| Supplier Liability Aging Data Report  APX1408 AP.070.060                      | <ul> <li>Lists all vouchers that have not been paid by the "As of Date"</li> <li>Can run either summary or detail format</li> <li>Excludes vouchers that are in the Recycled status and categorized</li> </ul> | Accounts Payable,<br>Reports, Voucher<br>Reconciliation, Supplier<br>Liability Aging                                      | <ul> <li>As of Date</li> <li>As of Date Type</li> <li>Business Unit<br/>Option</li> <li>Supplier Select<br/>Option</li> <li>Currency Options</li> <li>Report Supplier By</li> <li>Report Group by</li> <li>Detail or Summary</li> </ul>               |

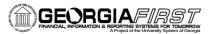

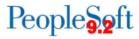

| scheduled        |  |
|------------------|--|
| payments on hold |  |
| or on hold for   |  |
| withholding      |  |

## **Supplier Reports**

| Supplier Reports                               |                                                                                                    |                                                                               |                                                                                                    |
|------------------------------------------------|----------------------------------------------------------------------------------------------------|-------------------------------------------------------------------------------|----------------------------------------------------------------------------------------------------|
| Report Name                                    | Description                                                                                                    | Navigation                                                                    | Parameters                                                                                                    |
| Duplicate Suppliers Report  APX3215 AP.070.125 | <ul> <li>Shows potential duplicate Suppliers</li> <li>Identifies 1099         Withholding         Suppliers that may require adjustments to combine         withholding totals for Suppliers with duplicate TINs</li> </ul> | Suppliers, Supplier<br>Information, Maintain,<br>Duplicate Supplier<br>Report | <ul> <li>Request ID</li> <li>Description</li> <li>Process Frequency</li> <li>SetID</li> <li>Withholding</li> <li>Supplier</li> <li>Voucher Payment</li> </ul>                                                                              |
| AP History Report  BORRY007 AP.070.130         | <ul> <li>Provides all AP expenditures for a selected account and/or department range for a specified date range</li> <li>Can be run for a selected voucher; if paid, payment information is also provided</li> </ul>        | BOR Menus, BOR<br>Accounts Payable, BOR<br>AP Reports, AP History<br>Report   | <ul> <li>Date From</li> <li>Date To</li> <li>From Account</li> <li>To Account</li> <li>From Department</li> <li>To Department</li> <li>Fund Code</li> <li>Program Code</li> <li>Project</li> <li>Budget Ref</li> <li>Voucher ID</li> </ul> |
| Payment History By<br>Supplier<br>APX2000      | <ul> <li>Provides history of<br/>payments to<br/>specified supplier<br/>based on date<br/>range criteria</li> </ul>                                                                                                    | Accounts Payable,<br>Reports, Supplier,<br>Payment History by<br>Supplier     | <ul> <li>From Date</li> <li>Through Date</li> <li>Detail or Summary</li> <li>Remit SetID</li> <li>Remit Supplier</li> </ul>                                                                                                    |
| Payment Aging By<br>Supplier<br>APX2025        | <ul> <li>Displays payment<br/>information for a<br/>supplier by due<br/>date/month</li> </ul>                                                                                                    | Accounts Payable,<br>Reports, Supplier,<br>Payment Aging by<br>Supplier       | <ul><li>SetID</li><li>Supplier Select</li><li>Payment Method</li><li>Detail/Summary</li><li>Currency</li></ul>                                                                                                    |
| Supplier Detail Report  APX3000                | <ul> <li>Provides Supplier         Detail Information         based on specified         date criteria     </li> </ul>                                                                                                    | Accounts Payable,<br>Reports, Supplier,<br>Supplier Detail                    | <ul><li>SetID</li><li>As of Date</li><li>Supplier Status</li></ul>                                                                                                    |
| Supplier Summary                               | <ul> <li>Provides Supplier</li> </ul>                                                                                                    | Accounts Payable,                                                             | • SetID                                                                                                    |

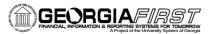

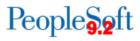

| Listing Report | Information based                     | Reports, Supplier, | <ul> <li>Supplier Status</li> </ul> |
|----------------|---------------------------------------|--------------------|-------------------------------------|
|                | on specified                          | Supplier Summary   |                                     |
| APX3001        | Supplier Status                       |                    |                                     |
|                | <ul> <li>Includes Supplier</li> </ul> |                    |                                     |
|                | ID, withholding flag                  |                    |                                     |

# **Voucher Reports**

| Report Name                                           | Description                                                                                                    | Navigation                                                                                                 | Parameters                                                                                                    |
|-------------------------------------------------------|----------------------------------------------------------------------------------------------------|----------------------------------------------------------------------------------------------------|----------------------------------------------------------------------------------------------------|
| Voucher Activity<br>Report  APX8001 AP.070.005        | Lists voucher<br>activity meeting the<br>selected criteria                                                                                                    | Accounts Payable,<br>Reports, Vouchers,<br>Voucher Activity                                                | <ul> <li>Business Unit</li> <li>Account</li> <li>Department</li> <li>Remaining Amount</li> <li>Due Date</li> <li>Acct Date Range</li> <li>Agency Location</li> <li>Fund</li> <li>Program</li> <li>Class</li> <li>Project</li> <li>Budget Reference</li> </ul> |
| List of Voucher Origins<br>Report  APX0000 AP.070.010 | List the voucher origin options by SetID                                                                                                    | Set Up Financials<br>/Supply Chain, Product<br>Related, Procurement<br>Options, Reports,<br>Voucher Origin | <ul><li>SetID</li><li>As of Date</li></ul>                                                                                                    |
| Voucher Register<br>Report<br>APX1010<br>AP.070.020   | Lists voucher by<br>business unit, date<br>entered, and<br>voucher ID                                                                                                    | Accounts Payable,<br>Reports, Vouchers,<br>Voucher Register                                                | <ul><li>Business Unit</li><li>From Date</li><li>Through Date</li><li>Print Options</li></ul>                                                                                                    |
| Control Group Register<br>Report  APX1011 AP.070.025  | <ul> <li>Lists vouchers         entered into         Payables by         business unit,         control group ID,         date entered and         Voucher ID</li> <li>For each Business         Unit and Control         Group ID         combination, report         lists all the vouchers         that meet these</li> </ul> | Accounts Payable,<br>Reports, Vouchers,<br>Control Group Register                                          | <ul> <li>Business Unit</li> <li>Group</li> <li>Print Options</li> </ul>                                                                                                    |

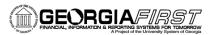

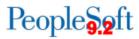

|                                                               | criteria by their                                                                                                    |                                                                             |                                                                                                    |
|---------------------------------------------------------------|----------------------------------------------------------------------------------------------------|-----------------------------------------------------------------------------|----------------------------------------------------------------------------------------------------|
| Match Exception<br>Report  APX1090 AP.070.035                 | <ul> <li>Lists the match         exceptions with         voucher data,         purchase order         date, receiver data         and match error         information</li> </ul>                                                                                   | Accounts Payable,<br>Reports, Vouchers,<br>Match Exceptions                 | Business Unit                                                                                                    |
| Outstanding Balance by<br>Supplier Report  APX3020 AP.070.120 | Shows the outstanding balance for a supplier or range of suppliers                                                                                                    | Accounts Payable,<br>Reports, Supplier,<br>Supplier Balance                 | <ul><li>Supplier SetID</li><li>Supplier ID</li></ul>                                                                                                    |
| Voucher Listing By<br>Chartfield<br>APSX8003                  | <ul> <li>Provides List of<br/>Vouchers for a<br/>specified list of<br/>accounts and<br/>departments</li> <li>Users can include<br/>Fund, Program,<br/>Class, Project and<br/>Budget Ref<br/>information to filter<br/>the report details as<br/>needed.</li> </ul> | Accounts Payable,<br>Reports, Vouchers,<br>Voucher Listing By<br>Chartfield | <ul> <li>Business Unit</li> <li>Account</li> <li>Department</li> <li>Accounting Date From</li> <li>Accounting Date To</li> <li>Agency Location</li> <li>Fund</li> <li>Program</li> <li>Class Project</li> <li>Bud Ref</li> </ul> |
| Posted Voucher Listing  APX1020                               | <ul> <li>Provides list of<br/>vouchers and<br/>details with totals<br/>for a particular time<br/>frame</li> <li>Grouped by<br/>Supplier and<br/>Voucher</li> </ul>                                                                                                 | Accounts Payable,<br>Reports, Vouchers,<br>Posted Vouchers                  | <ul> <li>Business Unit</li> <li>From Date</li> <li>Through Date</li> <li>Supplier Select</li> </ul>                                                                                                    |
| Unapproved SBI by<br>Supplier<br>APX1080                      | List of Unapproved     Self Billed Invoices     by Supplier for a     specified date range                                                                                                    | Accounts Payable,<br>Reports, Vouchers,<br>Unapproved SBIs by<br>Suppliers  | <ul> <li>Supplier Select Option</li> <li>Supplier</li> <li>From Date</li> <li>Through Date</li> </ul>                                                                                                    |

# **Payment Reports**

| Report Name        | Description         | Navigation         | Parameters     |
|--------------------|---------------------|--------------------|----------------|
| Detailed (Summary) | Provides a register | Accounts Payable,  | Pay Cycle      |
| Check Register     | of payments by Pay  | Reports, Payments, | Payment Method |
|                    |                     | Payment History by |                |

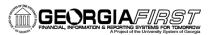

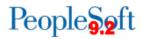

| APX2001<br>AP.070.080                                         | Cycle, run date, and payment method  Can generate either a Detail or a Summary version                                                                                                    | Payment                                                                                                    | <ul><li>From Date</li><li>Through Date</li><li>Print Options</li></ul>                                                                                                    |
|---------------------------------------------------------------|----------------------------------------------------------------------------------------------------|----------------------------------------------------------------------------------------------------|----------------------------------------------------------------------------------------------------|
| Detail (Summary) Payment History by Bank  APX2004 AP.070.085  | <ul> <li>Provides a register of payments for a bank</li> <li>Can generate either a detail or summary version</li> </ul>                                                                                                    | Accounts Payable,<br>Reports, Payments,<br>Payment History by<br>Bank                                             | <ul> <li>Bank SetID</li> <li>Bank Code</li> <li>From Date</li> <li>Through Date</li> <li>Print Options</li> </ul>                                                                                                    |
| Payment Forecast<br>Report  APX2040 AP.070.095                | <ul> <li>Provides payment forecasting, which enables you to view expected cash disbursements</li> <li>First must define the forecast cycle and then run the report</li> </ul>                                                  | Accounts Payable, Reports, Forecast, Forecast Cycle  Accounts Payable, Reports, Forecast, Forecast Report Request | <ul> <li>Pay From Date</li> <li>Pay Through Date</li> <li>Bank SetID</li> <li>Bank Code</li> <li>Bank Account</li> <li>Selections</li> <li>Payment Forecast Cycle ID</li> <li>Business Unit</li> <li>Supplier SetID</li> <li>Supplier ID</li> <li>Payment Method</li> </ul> |
| Trial Payment Register  APX2030 AP.070.090                    | <ul> <li>Provides a printable summary of payments by bank account, after payment selection and creation</li> <li>If you require pay cycle approval, this report should be reviewed prior to approving the pay cycle</li> </ul> | Accounts Payable,<br>Reports, Payments, Trial<br>Register                                                         | Pay Cycle                                                                                                    |
| Payment History by<br>Payment Method<br>APX2050<br>AP.070.100 | <ul> <li>Provides a history of payments by payment method</li> <li>Can generate either a detail or summary version</li> </ul>                                                                                                  | Accounts Payable,<br>Reports, Payments,<br>Payment History by Pay<br>Method                                       | <ul> <li>SetID</li> <li>Run Option</li> <li>Payment Method</li> <li>Due DateRange</li> <li>Detail/Summary</li> <li>Currency</li> </ul>                                                                                                    |
| Supplier Payment History Report BORRY002                      | <ul><li>Provides a register of payment for a supplier</li><li>Can be run for a</li></ul>                                                                                                    | BOR Menu, BOR<br>Accounts Payable, BOR<br>AP Reports, Supplier<br>Payment History                                 | <ul><li>Business Unit</li><li>Remit Supplier</li><li>From Date</li><li>To Date</li></ul>                                                                                                    |

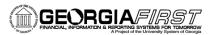

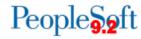

| File Copy Report                     | single supplier or leave Remit Supplier field blank for all suppliers  Provides a list of payments for a | Accounts Payable, Payments, Pay Cycle                             | •                                                                                                    |
|--------------------------------------|----------------------------------------------------------------------------------------------------|-------------------------------------------------------------------|----------------------------------------------------------------------------------------------------|
| APX2021X1                            | Check Pay Cycle Includes DLY, BNR, XCHK pay cycle                                                        | Processing, Pay Cycle<br>Manager                                  |                                                                                                    |
| Remittance Advice<br>Report          | <ul> <li>Provides a list of<br/>payments for an<br/>ACH or EFT Pay</li> </ul>                            | Accounts Payable,<br>Payments, Pay Cycle<br>Processing, Pay Cycle | •                                                                                                    |
| APX2027                              | Cycle Includes ACH, EFT, BNR EFT and Expenses EFT pay cycles                                             | Manager                                                           |                                                                                                    |
| Schedule Register<br>Report  APX2031 | Displays schedule<br>total by payment<br>due date                                                        | Accounts Payable,<br>Reports, Payments,<br>Schedule Register      | Pay Cycle                                                                                                 |
| Payment Aging By Bank APX2051        | <ul> <li>Displays payment<br/>information by<br/>Bank by Due<br/>Date/Month</li> </ul>                   | Accounts Payable,<br>Reports, Payments,<br>Payment Aging By Bank  | <ul><li>SetID</li><li>Run Option</li><li>Payment Method</li><li>Detail/Summary</li><li>Currency</li></ul> |

## **Miscellaneous Reports**

| Report Name                    | Description                                               | Navigation                                                                                 | Parameters                                                                            |
|--------------------------------|-----------------------------------------------------------|--------------------------------------------------------------------------------------------|---------------------------------------------------------------------------------------|
| APX0011<br>AP.070.015          | Lists the Payables     Business Unit     options by SetID | Set Up Financials/<br>Supply Chain, Business<br>Unit Related, Reports,<br>Payables Options | <ul><li>SetID</li><li>As of Date</li></ul>                                            |
| Bank Statement Register Report | Displays bank     reconciliation     statement details    | Banking, Bank<br>Statements, Review<br>Bank Statements                                     | <ul><li>SetID</li><li>Bank ID</li><li>Account #</li></ul>                             |
| FSX3000                        | including Payment<br>ID and<br>Reconciliation<br>Status   |                                                                                            | <ul><li>Statement ID</li><li>Trans Code</li><li>From Date</li><li>Thru Date</li></ul> |

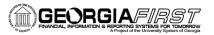

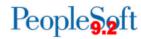

## 1099 Reports

| Report Name                                                            | Description                                                                                                    | Navigation                                                                                                    | Parameters                                                                                                    |
|------------------------------------------------------------------------|----------------------------------------------------------------------------------------------------|----------------------------------------------------------------------------------------------------|----------------------------------------------------------------------------------------------------|
| Withholding Rules<br>Report  APX7010 AP.070.170                        | Shows the information<br>entered on the<br>Withholding Rule page                                                                                              | Set Up Financials/<br>Supply Chain, Product<br>Related, Procurement<br>Options, Withholding,<br>Rules Report                 | As of Date                                                                                                    |
| Withholding Types<br>Report  APX7020 AP.070.175                        | Shows the information on<br>the Withholding Type<br>page                                                                                                    | Set Up Financials/<br>Supply Chain, Product<br>Related, Procurement<br>Options, Withholding<br>Types Report                  | None required                                                                                                    |
| Withholding Entities<br>Report  APX7030 AP.070.180                     | Shows the information from the Entity page                                                                                                    | Set Up Financials/<br>Supply Chain, Product<br>Related, Procurement<br>Options, Withholding,<br>Entities Report              | As of Date                                                                                                    |
| Withholding Codes<br>Report  APX7040 AP.070.185                        | Shows the information<br>entered on the<br>Withholding Code page                                                                                              | Set Up Financials/ Supply Chain, Product Related, Procurement Options, Withholding, General Reports, Withhold Control Report | SetID                                                                                                    |
| Supplier Withholding<br>Balances Control<br>Report  APX3012 AP.070.115 | <ul> <li>Lists withholding activity<br/>for internal audits</li> <li>Run this report on a<br/>regular basis to check the<br/>withholding summaries</li> </ul> | Suppliers, 1099/<br>Global Withholding,<br>General Reports,<br>Withhold Control<br>Report                                    | <ul><li>SetID</li><li>Control ID</li><li>From Date</li><li>Through Date</li></ul>                                                        |
| Withholding Mismatch Report  APX9010 AP.070.200                        | Identifies all voucher lines<br>on which the withholding<br>applicable flag does not<br>match the withholding<br>applicable flag on the<br>supplier           | Suppliers, 1099/<br>Global Withholding,<br>General Reports,<br>Wthd Voucher/<br>Supplier Mismatch                            | <ul> <li>Request ID</li> <li>Business Unit</li> <li>Supplier SetID</li> <li>Supplier ID</li> <li>Start Date</li> <li>End Date</li> </ul> |
| 1099 Reportable<br>Transactions Report<br>BORRY010<br>AP.070.300       | <ul> <li>Shows all 1099 reportable transactions, including adjustments</li> <li>Compares the calculated amounts to the actual reported amounts</li> </ul>     | BOR Menus, BOR<br>Accounts Payable,<br>BOR AP Reports, 1099<br>Reportable<br>Transactions                                    | <ul><li>Business Unit</li><li>Calendar Year</li><li>From SSN</li><li>To SSN</li></ul>                                                    |

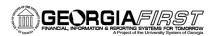

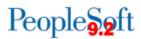

|                                                                    |                                                                                                    | T. C. C. C. C. C. C. C. C. C. C. C. C. C.                                        |                                                                                                    |
|--------------------------------------------------------------------|----------------------------------------------------------------------------------------------------|----------------------------------------------------------------------------------|----------------------------------------------------------------------------------------------------|
| 1099 Withholding to<br>Send Detail Report<br>APX8056<br>AP.070.195 | <ul> <li>Lists all the information created by the 1099 reporting process and is a replica of the data in the file you are sending to the IRS</li> <li>Run         BOR_AP_1099_SND_DTL_         TOT query after running this report to obtain the totals</li> </ul> | Suppliers, 1099 /<br>Global Withholding,<br>1099 Reports, 1099 to<br>Send Detail | <ul><li>SetID</li><li>Control ID</li><li>Fiscal Year</li></ul>                                                      |
| 1099-MISC Copy B<br>Report<br>APX1099<br>AP.070.040                | 1099 Copy B forms to<br>send to your 1099<br>Suppliers                                                                                                    | Suppliers, 1099/<br>Global Withholding,<br>1099 Reports, Print<br>1099 Copy B    | <ul> <li>SetID</li> <li>Control ID</li> <li>Withhold Type</li> <li>Supplier Select</li> <li>Sort Options</li> </ul> |